# **GPS/GPRS/GSM ТРЕКЕР**

# модель Xexun TK102-3

# РУКОВОДСТВО ПО ЭКСПЛУАТАЦИИ

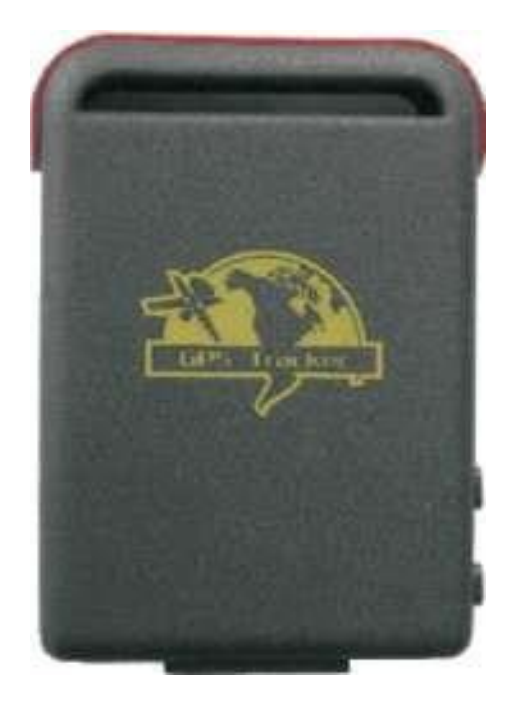

 Спасибо за приобретение персонального трекера Xexun TK102-3. Данное руководство содержит технические данные персонального трекера Xexun

ТК102-3, инструкции по установке и эксплуатации. Производитель - Xexun Technology Co., Ltd (Китай) - оставляет за собой право вносить изменения в изделие с целью улучшения его технических характеристик.

Любые действия пользователя по использованию трекера не должны быть направлены во вред обществу и конкретным гражданам. Xexun Technology Co., Ltd не несет ответственности ни за какие действия пользователя, возникшие при эксплуатации или ставшие следствием эксплуатации персонального трекера Xexun TK102-3.

Посетите сайт компании - http://www.xexun.com

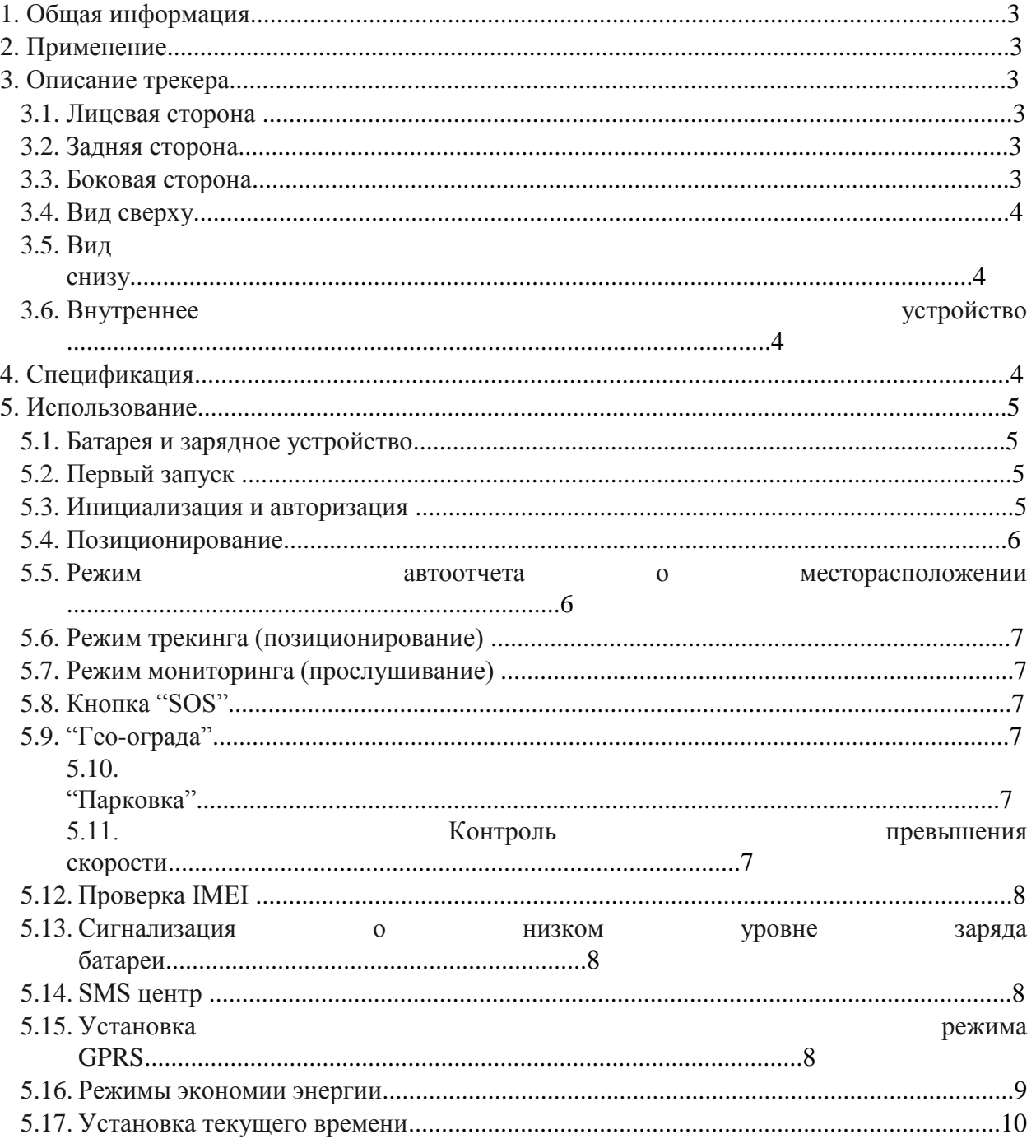

#### **СОДЕРЖАНИЕ**

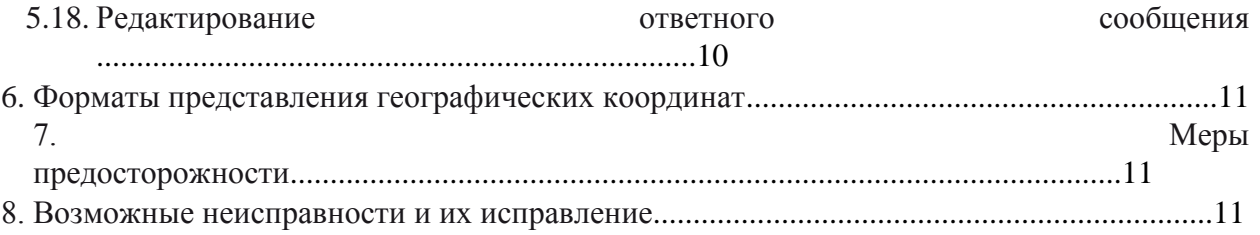

# **1. Общая информация**

Персональный трекер предназначен для работы в сетях сотовой связи GSM стандарта и зоне навигационных спутников NaviStar (GPS). Принцип действия основан на определении абсолютных координат местонахождения на поверхности Земли ( широта, долгота) с точностью не хуже 30 метров (на открытой местности не хуже 3 метров) и передачи данных на базовую станцию в формате "коротких сообщений" SMS или на сервер в формате GPRS.

# **2. Применение**

\* Поиск автомобилей, мониторинг автотранспорта

- \* Поиск и обеспечение безопасности детей, пожилых людей, животных
- \* Оптимизация служб доставки
- \* Службы безопасности и детективы
- \* Поиск и спасение людей в экстремальных видах спорта

# **3. Описание трекера**

#### **3.1. Лицевая сторона**

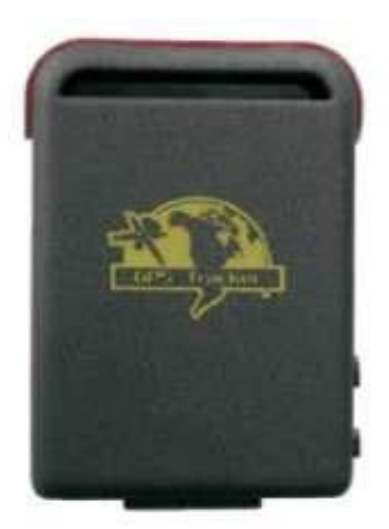

**3.2. Задняя сторона** 

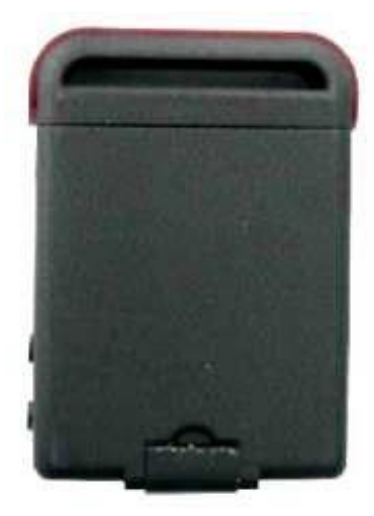

#### **3.3. Боковая сторона**

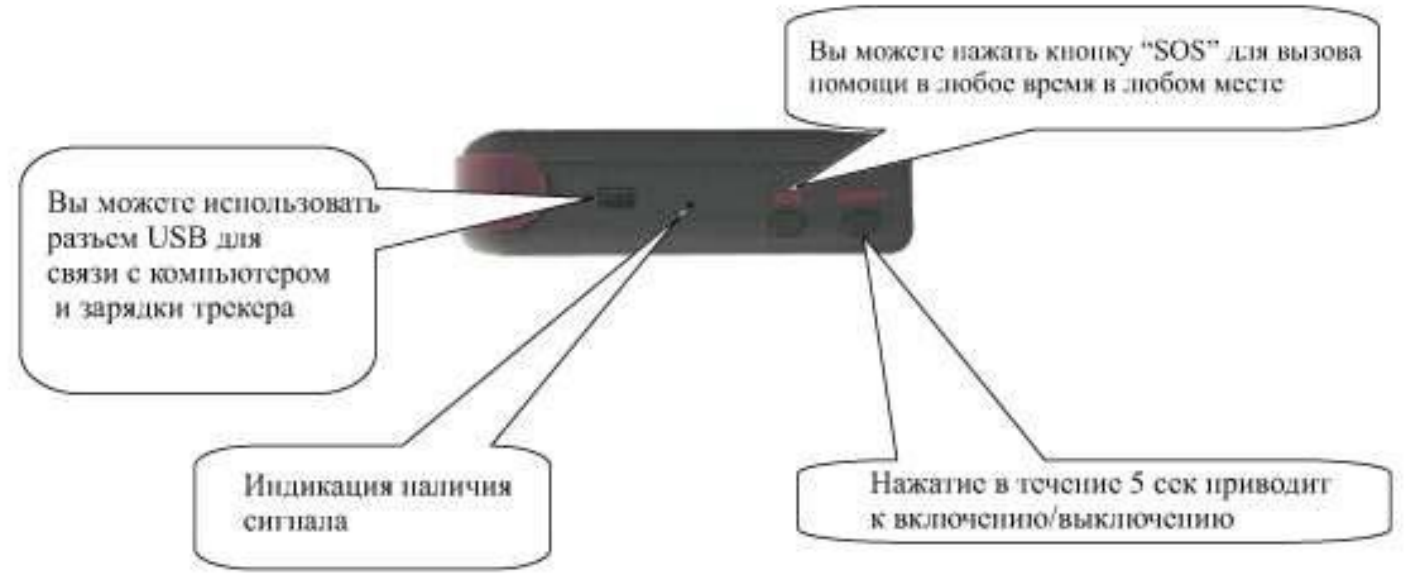

**3.4. Вид сверху** 

**3.5. Вид снизу**

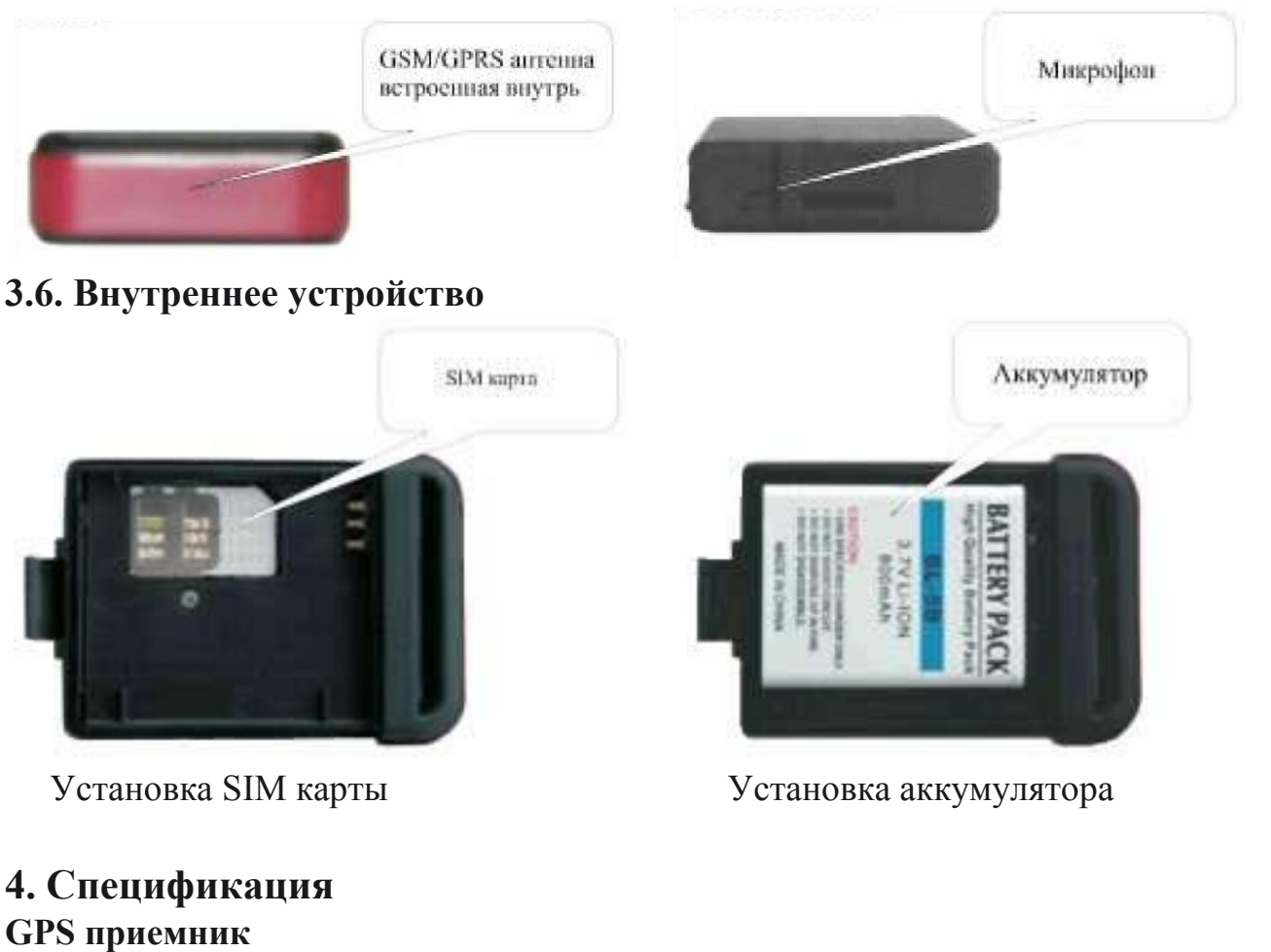

**GPS приемник**  GPS chip SIRF Star III Чувствительность: -159dBm

**GSM/GPRS модуль** Siemens MC55 или Siemens MС56

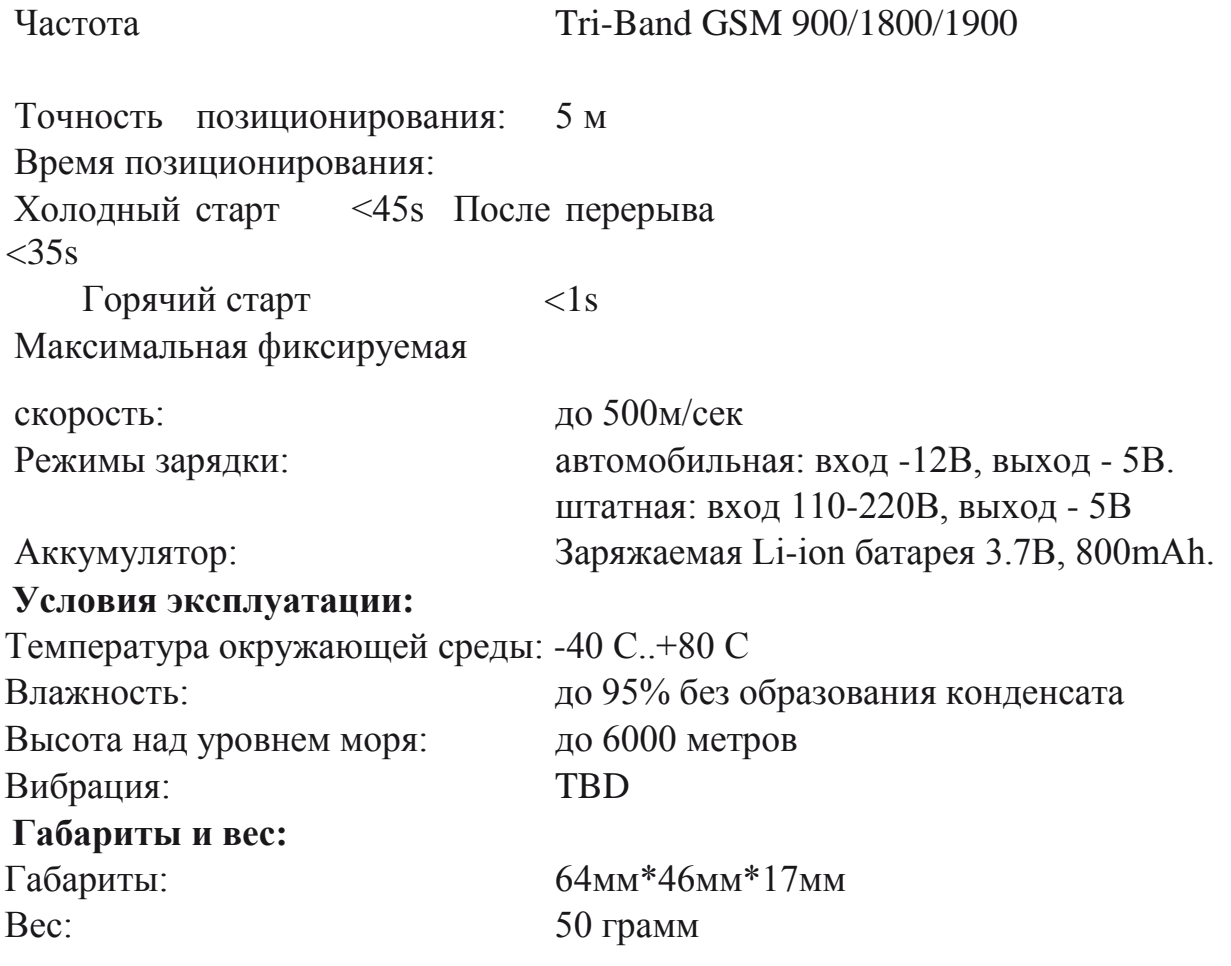

#### **5. Использование**

#### **5.1. Батарея и зарядное устройство**

Зарядите аккумуляторную батарею перед первым использованием в течение 8-12 часов. Для зарядки используйте зарядное устройство, находящееся в комплекте. Полностью заряженной батареи достаточно для работы трекера в течение 16-48 часов. При частых запросах на определение координат батарея разряжается быстрее, 48 часов соответствует работе в режиме ожидания запроса.

#### **Предупреждение:**

1) Так как Li-ion батарея содержит вредные химические вещества, пожалуйста, избегайте ее повреждения, проколов и держите в удалении от огня.

2) Пожалуйста заряжайте батарею вовремя. Полная разрядка уменьшает срок службы.

#### **5.2. Первый запуск**

5.2.1. Вставьте SIM карту в держатель под аккумуляторной батареей. Убедитесь в правильной установке SIM карты и надежности фиксации.

5.2.2. Нажмите кнопку "on/off" в течение 5 секунд для включения трекера. Включение производите вне помещения, на открытом небе.

5.2.3. В течение 10-40 секунд трекер автоматически найдет сеть GSM и навигационные спутники GPS. При отсутствии сигналов светодиод горит не мигая, трекер находится в режиме поиска. Когда спутниковый сигнал получен и GSM сеть

найдена, индикаторный светодиод мигает с интервалом 4 секунды. Можно начинать настройку.

5.2.4. Все настройки описанные в данном руководстве производятся дистанционно путем отсылки на трекер SMS команд.

## **5.3. Инициализация и авторизация**

Перед началом установок, необходимо пройти инициализацию.

Отправьте SMS на номер SIM-карты установленной в трекер следующего формата: **begin+пароль**, по умолчанию на заводе установлен пароль "123456", при смене Вами заводского пароля необходимо вводить действующий пароль.

Для управления трекером, получения от него сообщений и т.д. необходимо ввести в память трекера телефонные номера (авторизовать телефонные номера) с которых будет производится управление и на которые будет происходить рассылка данных от трекера. Можно авторизовать до 5 номеров.

5.3.1. Авторизация телефонного номера: а) Произведите звонок на номер трекера 10 раз и номер мобильного телефона с которого производились вызовы будет авторизован автоматически. б) авторизация с помощью SMS команды: **admin+пароль+пробел+номер мобильного телефона** Пример: admin123456 79158888888 Ответ трекера: **admin ok!**

Последующие номера авторизуются посылкой SMS с первого номера.

в) Удалить авторизованный номер можно посылкой SMS сообщения формата:

**noadmin+пароль+пробел+номер удаляемого телефона**.

Пример: noadmin123456 79158888888 Ответ трекера:

# **noadmin ok!**

# **5.4. Позиционирование**

Вызов трекера с авторизованного телефонного номера дает команду на определение координат и посылку в ответ SMS с данными, или данными в формате GPRS на сервер. В ответ на вызов трекера с авторизованного телефона, трекер определяет по навигационным спутникам координаты и посылает их на авторизованный телефон с которого пришел запрос.

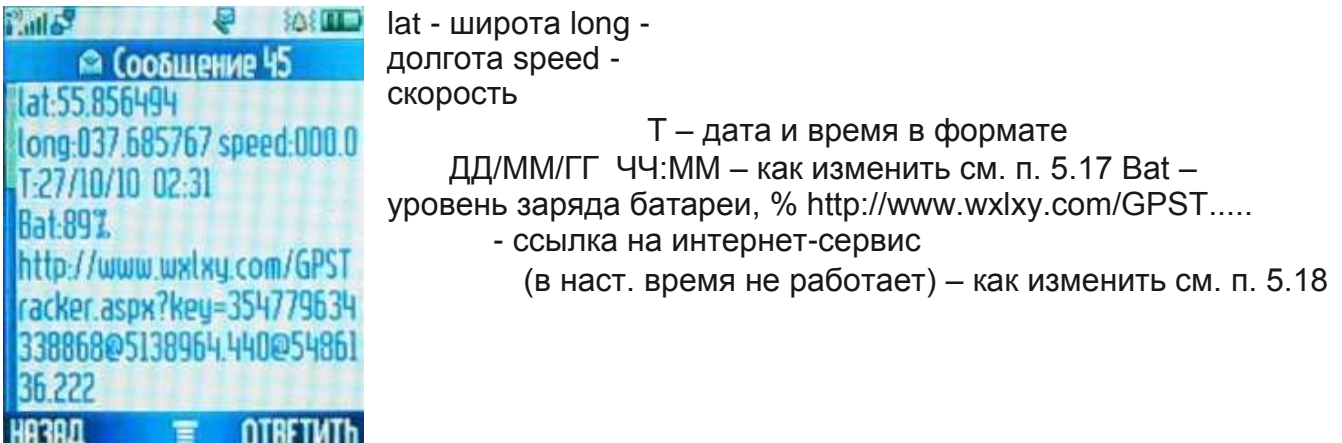

 При неустойчивом сигнале спутников или его отсутствии трекер присылает сообщение о плохом сигнале (Signal:L - L(low) низкий уровень сигнала) и координаты последнего определения местоположения.

 Формат географических координат, используемый трекером TK102-3, отличается от формата, который определен Протоколом NMEA-0183, и имеет следующий вид:

GG.gggggggg и GGG.gggggggg, где: GG или GGG - градусы; gggggggg - дробная часть градусов.

Подробнее об этом – см. п. 6

#### **5.5. Режим автоотчета о месторасположении**

5.5.1. На трекер посылается SMS команда формата:

**t030s005n+пароль** - где 030 - интервал, s -секунды, m -минуты, h- часы, 005 -количество отчетов, то есть присылается 5 отчетов с интервалом в 30 секунд. Пример: t015m010n - 10 отчетов с интервалом 15 минут.

5.5.2. Для программирования автоматического отчета без ограничения количества отчетов на трекер посылается SMS формата: **t030s\*\*\*n+пароль**, в приведенном примере трекер через каждые 30 секунд будет посылать отчет о месторасположении без ограничения количества и времени.

5.5.3. Для прекращения автоотчета на трекер посылается сообщение: **notn+пароль**  Ответ трекера: **notn Ok!**

#### **5.6. Режим трекинга (позиционирование)**

Посылка SMS сообщения формата:

#### **tracker+пароль**

Пример: tracker123456

Ответ трекера: **tracker Ok!**

После звонка на трекер, он передаст свои координаты.

#### **5.7. Режим мониторинга (прослушивание)**

Посылается SMS сообщение формата:

#### **monitor+пароль**

Пример: monitor123456

#### Ответ трекера: **monitor Ok!**

После звонка на трекер Вы услышите, что происходит возле трекера.

## **5.8. Кнопка "SOS"**

При нажатии кнопки в течении 3 секунд, до тех пор пока сигнальная лампочка перестанет часто мигать, трекер посылает сообщение о помощи с координатами на все авторизованные номера: **help me** плюс координаты. Сообщение будет посылаться каждые 3 минуты. Для остановки необходимо с любого авторизованного номера послать ответное SMS на трекер с командой **help me**! В ответ трекер пошлет уведомление **Help me ok!** и прекратит посылать сообщения.

#### **5.9. "Гео-ограда"**

Функция позволяет получать SMS при выходе трекера из указанного квадрата геоограды. 5.9.1. Функция устанавливается посылкой SMS формата: **stockade+пароль+пробел+широта1, долгота1; широта2, долгота2** широта1, долгота1 - координаты верхнего левого угла квадрата гео-ограды широта2, долгота2 - координаты нижнего правого угла квадрата гео-ограды.

Ответное SMS трекера при выходе из гео-ограды: **stockade! + координаты**.

5.9.2 Деактивация функции гео-ограда производится посылкой SMS формата:

#### **nostockade+пароль**.

Эта команда будет невыполнима после выхода трекера из области гео-ограды.

#### **5.10. "Парковка"**

Функция позволяет получать сигнал от трекера при начале движения.

5.10.1. Функция устанавливается посылкой SMS формата:

#### **move+пароль**

5.10.2. Деактивация функции производится посылкой SMS команды:

#### **nomove+пароль**

Деактивация невозможна после начала движения.

Ответ трекера при начале движения: **move!+координаты**

#### **5.11. Контроль превышения скорости**

В случае превышения скорости движения трекера выше запрограммированной он посылает сообщение на авторизовнные номера.

5.11.1. Пошлите SMS на трекер следующего формата:

#### **speed+пароль+пробел+скорость ограничения**

Пример: speed123456 080 - для ограничения скорости 80км/час

5.11.2. Для удаления функции ограничения скорости пошлите SMS формата:

#### **nospeed+пароль**

Пример: nospeed123456

При превышении скорости трекер посылает сообщение следующего вида : **speed 080! + координаты**

Далее трекер будет проверять скорость через каждые 10 минут и сигнализировать при превышении.

# **5.12. Проверка IMEI**

Проверка индивидуального международного кода устройства. Пошлите SMS формата:

**imei+пароль** Пример:

imei123456

#### **5.13. Сигнализация о низком уровне заряда батареи**

Функция установлена на заводе. При разряде батареи когда уровень становится менее 10% трекер сообщает на авторизованные номера об этом в следующем виде:

#### **low battery + координаты**

Сообщение повторяется каждые 30 минут пока батарея не будет заряжена.

# **5.14. SMS центр**

5.14.1. Пошлите SMS сообщение формата:

**adminsms+пароль+пробел+номер GSM модема SMS центра** Если SMS центр установлен, то трекер при запросе посылает отчет авторизованному номеру SMS центра.

5.14.2. Для удаления SMS центра, пошлите SMS на трекер формата:

#### **noadminsms+пароль**

Ответ трекера с этой функцией имеет вид:

#### **autorized number + координаты**

# **5.15. Установка режима GPRS**

Для перевода трекера в режим GPRS необходимо произвести следующие настройки:

5.15.1. Определить точку доступа в интернет в соответствии с настройками сотового оператора, услугами которого Вы будете пользоваться. Для этого на трекер необходимо послать SMS команду: **apn+пароль+пробел+имя точки** 

#### **доступа**

Для оператора сотовой связи МТС: apn123456 internet.mts.ru Ответ трекера: **Apn ok!**

5.15.2. Логин для точки доступа:

**apnuser+пароль+пробел+логин** Для оператора сотовой связи

МТС: apnuser123456 mts Ответ трекера: **Apnuser ok!**

5.15.3. Пароль для точки доступа:

**apnpasswd+пароль+пробел+пароль для точки доступа**

Для оператора сотовой связи МТС: apnpasswd123456 mts Ответ трекера: **Apnpasswd ok!**

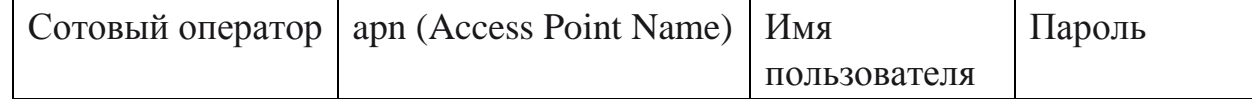

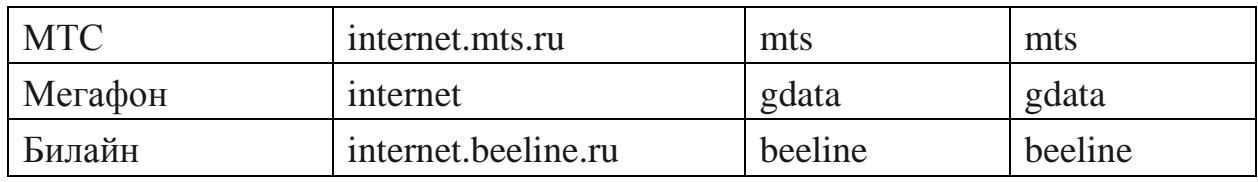

5.15.4. Включить режим передачи данных GPRS командой:

#### **GPRS+пароль** Пример:

#### GPRS123456 Ответ

#### трекера: **GPRS OK!**

5.15.5. Настроить IP адрес сервера и номер порта для отсылки пакетов (на примере сервиса www.gpshome.ru):

#### **adminip+пароль+пробел+IP адрес+пробел+порт**

Пример: adminip123456 213.219.245.116 20100

Для временного прекращения передачи данных в режиме GPRS используйте SMS команду:

**noadminip+пароль** Пример:

noadminip123456

5.15.6. Установить частоту и количество пакетов, которые будут переданы на сервер – см. п. 5.5.

Пример: t003m\*\*\*n123456

Отчеты будут посылаться каждые 3 мин. непрерывно.

Ответ трекера: **пакет данных с текущими координатами по каналу GPRS.**

Настройка трекера для работы в режиме GPRS завершена.

Через 2-3 минуты трекер начнет отображаться на электронной карте в Вашем аккаунте.

#### *Примечание:*

При настройке важно соблюдать приведенную последовательность команд.

#### **5.16. Режимы экономии энергии**

5.16.1. Режим экономии энергии для GPS, без экономии на GSM модуле: в этом режиме после позиционирования трекер отключает модуль GPS до следующего запроса SMS. В этом режиме примерное потребление около 20mhA.

5.16.2. Режим экономии энергии для модулей GPS и GSM: в этом режиме трекер отключает GPS модуль, а GSM модуль переходит в ждущий режим. Потребление в этом режиме около 10 mhA. Трекер реагирует только на прямой телефонный звонок. Эти режимы могут быть установлены трекером после инициализации при длительном отсутствии запросов (более 10 минут), и минимальных настройках:

не установлены функции: Гео-ограда, Парковка, Контроль превышения скорости, Автоотчет месторасположения, отсутствует режим GPRS. В режиме экономии энергии в ожидании запроса трекер может находиться до 72 часов.

#### **5.17. Установка текущего времени**

Системное время трекера устанавливается относительно CET (Central European Time) Следует помнить, что: Летнее время: GMT: 0 CET:  $+2$  MSK:  $+4$ Стандартное (зимнее) время: GMT: 0 CET : +1 MSK: +3

#### **set time zone+пароль+пробел+смещение относительно CET**

Пример установки текущего времени для г. Москвы: **set time zone123456 +02** Ответ трекера: **time ok!**

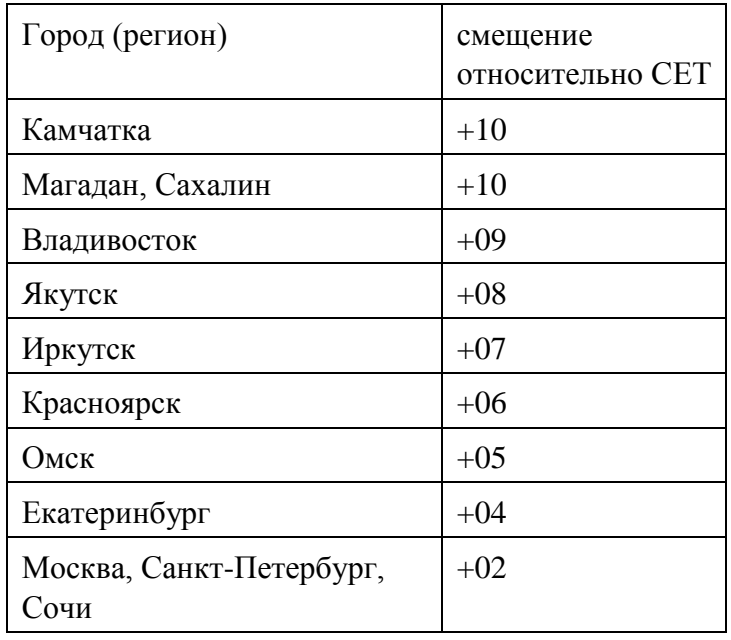

#### **5.18. Редактирование ответного сообщения**

Для редактирования ссылки в ответном сообщении трекера используется SMS команда:

**home+пароль+пробел+ ссылка на интернет-сервис** 

Если ссылка на интернет-сервис в ответном сообщении не требуется – формат команды:

**home+пароль+пробел+пробел** Пример: **home123456** 

#### *Примечание:*

SMS сообщения на трекер необходимо посылать в текстовом формате, не обращая внимания на строчные и заглавные буквы, формат PDU не идентифицируется.

Первое включение трекера необходимо проводить на площадке под открытым небом.

Это поможет быстрее найти все навигационные спутники и в дальнейшем значительно сократит время их поиска при позиционировании, а также увеличит точность определения координат. Программа трекера запоминает положения спутников и при недостаточной видимости указывает точное направление поиска спутников.

#### **6. Форматы представления географических координат**

Спецификация NMEA-0183 определяет формат (1) географических координат в виде GGMM.mmmm (LAT) и GGGMM.mmmm (LON), где GG или GGG - градусы; MM - минуты; mmmm - доли минуты.

Однако большинство современных навигационных приборов (в том числе трекер TK102-3) при работе используют иной формат (2) данных - GG.gggggggg и GGG.gggggggg, где:

GG или GGG - градусы; gggggggg -

дробная часть градусов.

Многие навигационные программы понимают оба формата, необходимо только выбрать в меню программы нужную форму представления координат.

В Интернете по адресу http://2g0.ru/map/ находится удобный конвертер координат из вида "градусы, минуты, секунды" в вид "десятичные доли градуса" и обратно.

#### **7. Меры предосторожности**

7.1. Сохраняйте трекер сухим. Любая жидкость попавшая внутрь может повредить электронную схему прибора.

7.2. Не используйте и не храните трекер в запыленных местах.

7.3. Не помещайте трекер в места с высокой и сверхнизкой температурой .

7.4. Не подвергайте ударам и сильной вибрации.

7.5. Очищайте трекер сухой тканью. Не используйте химических средств и растворителей.

7.6. Не покрывайте краской трекер, это может повредить некоторым внешним частям.

7.7. Используйте штатное зарядное устройства и аккумуляторную батарею.

#### **8. Возможные неисправности и их исправление**

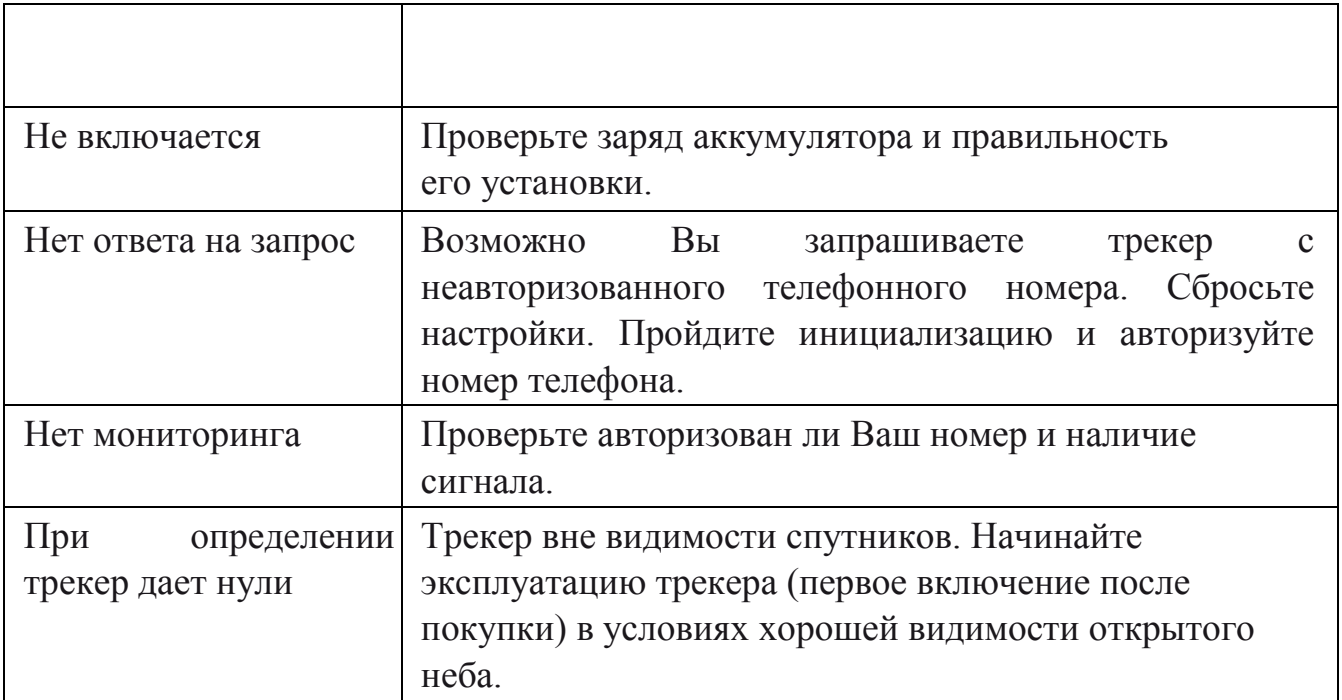